# **C** PR-Gateway

## **Veranstaltungen anlegen**

**So funktioniert das Anlegen und Editieren von Veranstaltungen in PR-Gateway** 

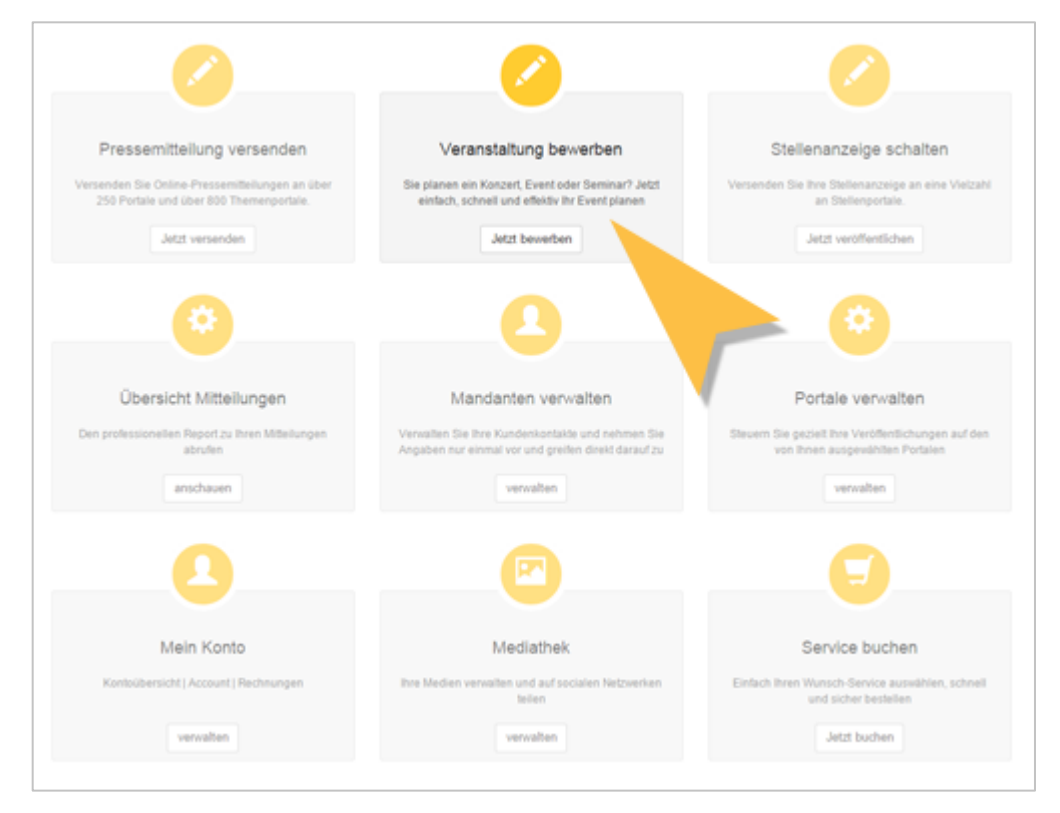

Melden Sie sich bei PR-Gateway an und wählen Sie auf dem Startbildschirm die Option **» Veranstaltung bewerben «**

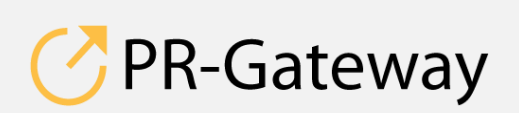

© ADENION 2014 powered by<br>
pr-gateway.de ADENICON [pr-gateway.de](http://www.pr-gateway.de/) +49 2181 7569-277

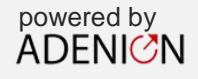

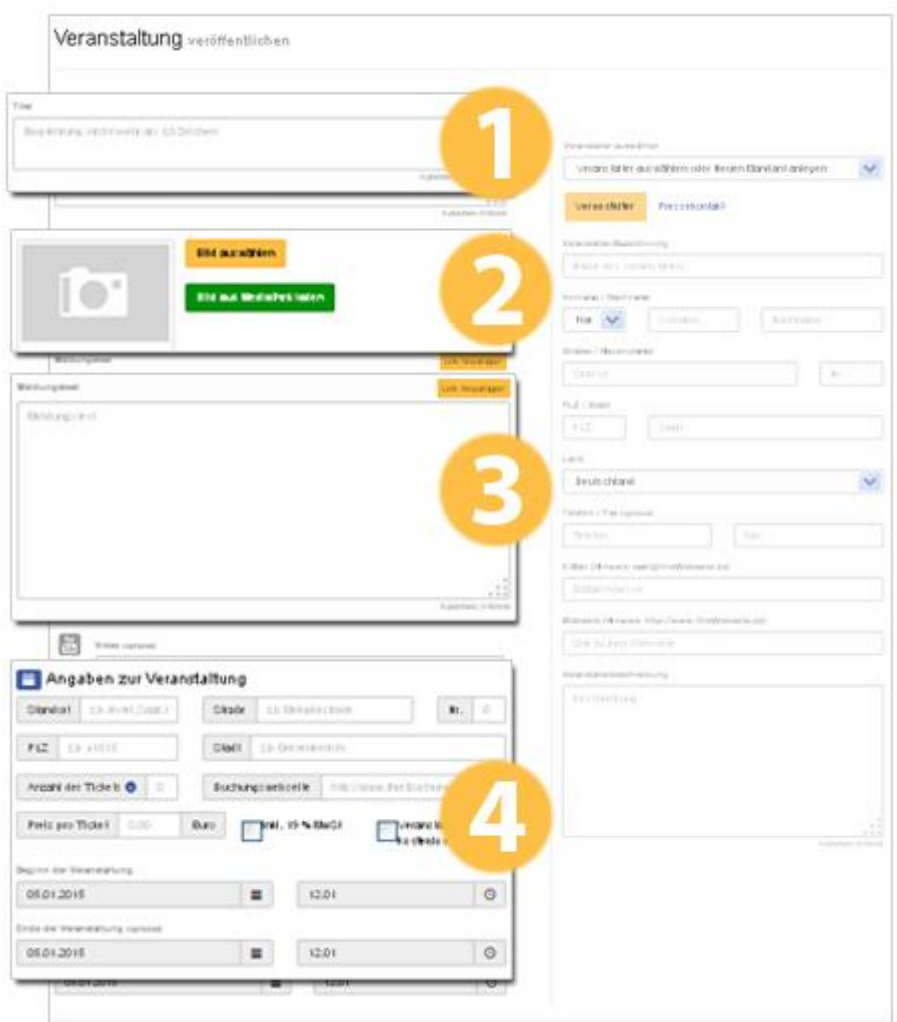

1. Geben Sie den Titel Ihrer Veranstaltung ein. Im Titel sollte kein Link vorkommen.

*Experten-Tipps:* 

- *Verwenden Sie wichtige Keywords und setzen Sie diese direkt an den Anfang des Titels.*
- *Damit der Titel in Suchmaschinen vollständig angezeigt wird, darf er eine Maximalbreite 512 Pixeln nicht überschreiten. Dies entspricht etwa 55 Zeichen. Ist die Überschrift länger, wird sie abgeschnitten.*

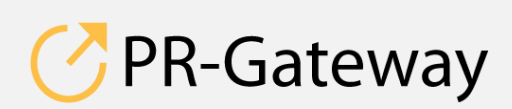

© ADENION 2014 powered by © [ADENION 201](http://www.pr-gateway.de/)5<br>[pr-gateway.de](http://www.pr-gateway.de/) +49 2181 7569-277 Seite 2 / 8<br>
ON 2015<br>
Way.de ADENICY<br>
7569-277

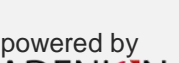

2. Laden Sie ein Bild zu Ihrer Veranstaltung hoch. Sie haben auch die Möglichkeit, ein Bild aus Ihrer Medienbibliothek bei PR-Gateway – der Mediathek – auszuwählen.

Das Bild sollte mindestens 300 x 300 Pixel groß sein. Die Datei muss das Format JPG haben und sollte nicht größer als 1 MB sein.

*Experten-Tipps:*

- *Achten Sie darauf, dass Sie für das Bild die entsprechenden Lizenzen zur Nutzung besitzen. Beim Hochladen werden Sie um die Angaben dazu gebeten. Füllen Sie diese Angaben sorgfältig aus.*
- *3.* Geben Sie den Text Ihrer Veranstaltung ein. Die Textlänge sollte zwischen 1.500 und 3.000 Zeichen liegen.

So bauen Sie Links in Ihren Text ein:

Markieren Sie das Wort oder die Formulierung, die Sie verlinken möchten.

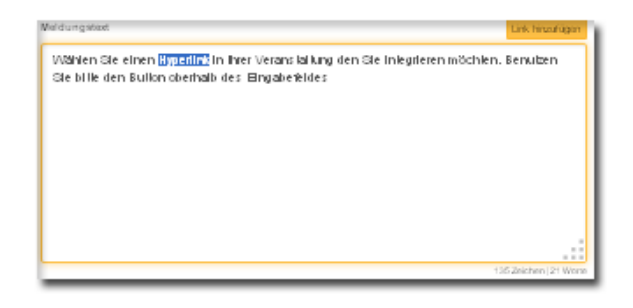

 Klicken Sie auf den Button rechts oberhalb des Eingabefelds. Es öffnet sich ein Pop-up. Dort geben Sie die Webadresse (URL) ein, zu der verlinkt werden soll.

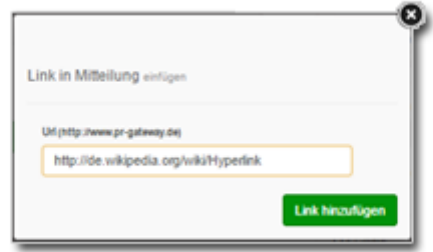

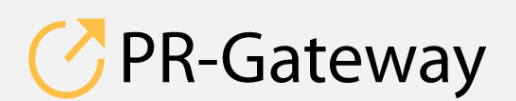

 $^{\circ}$  ADENION 2015 powered by powered by  $^{\circ}$  powered by  $^{\circ}$  ADENIC?N © [ADENION 201](http://www.pr-gateway.de/)5<br>[pr-gateway.de](http://www.pr-gateway.de/) +49 2181 7569-277

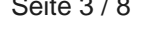

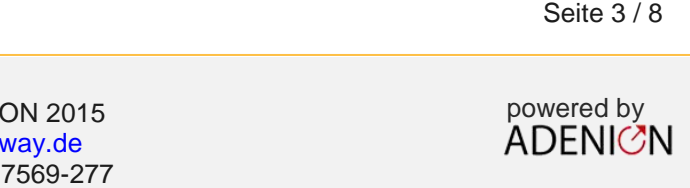

 Im Eingabefeld der Mitteilung erscheint der Hyperlink als HTML-Kodierung, die von den Portalen verarbeitet wird.

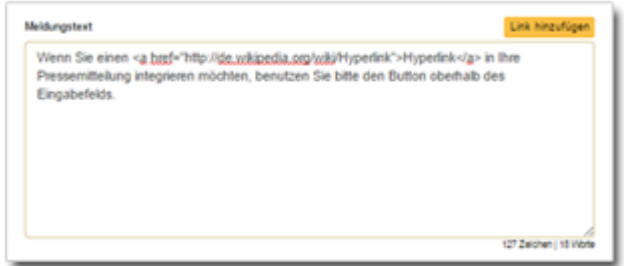

*Experten-Tipps:*

- *Informieren Sie den Leser über Ihre Veranstaltung. Achten Sie dabei darauf, dass die Leser möglichst genau den Ablauf und die Inhalte der Veranstaltung erfahren.*
- *Viele Portale achten darauf, dass nicht zu viele Links in den Veranstaltungstext vorhanden sind. Im Mitteilungstext sollten deswegen maximal 2 - 3 Links vorkommen. Achten Sie darauf, dass die Links in einem Zusammenhang zum Text selber stehen und verlinken Sie möglichst direkt auf die weiterführenden Informationen.*
- *Auch im Text sollten, genau wie in der Überschrift, Ihre Keywords vorkommen. Achten Sie darauf, dass Sie diese nicht zu häufig einsetzen und der Text gut lesbar und informativ bleibt.*
- *Strukturieren Sie Ihren Text. Mit Leerzeilen und Zwischenüberschriften wirkt Ihr Text gefälliger und ist lesefreundlicher.*

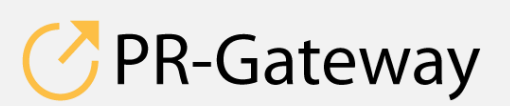

 $\odot$  ADENION 2015 powered by powered by powered by  $\overline{A}$   $\overline{D}$   $\overline{F}$   $\overline{D}$ © [ADENION 201](http://www.pr-gateway.de/)5<br>[pr-gateway.de](http://www.pr-gateway.de/) +49 2181 7569-277

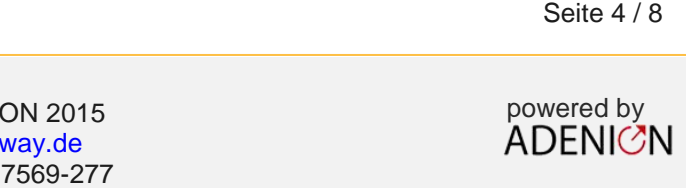

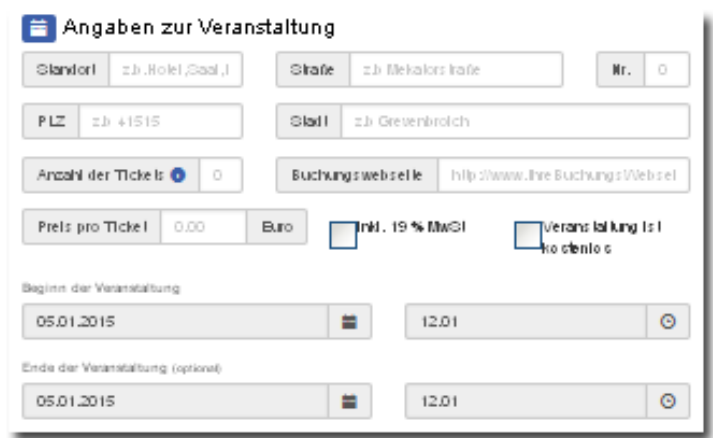

4. Geben Sie hier alle wichtigen Informationen über die Veranstaltung wie Ort, Zeit und Datum der Veranstaltung sowie Anzahl und Preis der Tickets an.

Wenn Sie eine Online-Veranstaltung bewerben möchten, tragen Sie bitte "Online" oder "Internet" beim Standort ein. Füllen Sie auch die weiteren Felder, z.B. mit dem Übertragungsort aus.

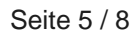

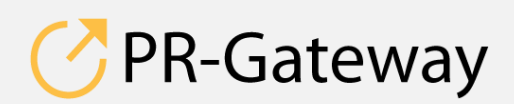

© ADENION 2014 powered by © [ADENION 201](http://www.pr-gateway.de/)5<br>[pr-gateway.de](http://www.pr-gateway.de/) +49 2181 7569-277

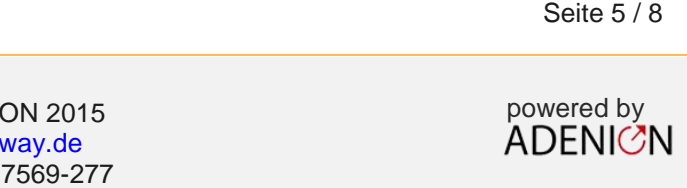

Haben Sie schon einmal einen Mandanten angelegt, können Sie diesen über das Dropdown-Menü auswählen und nutzen.

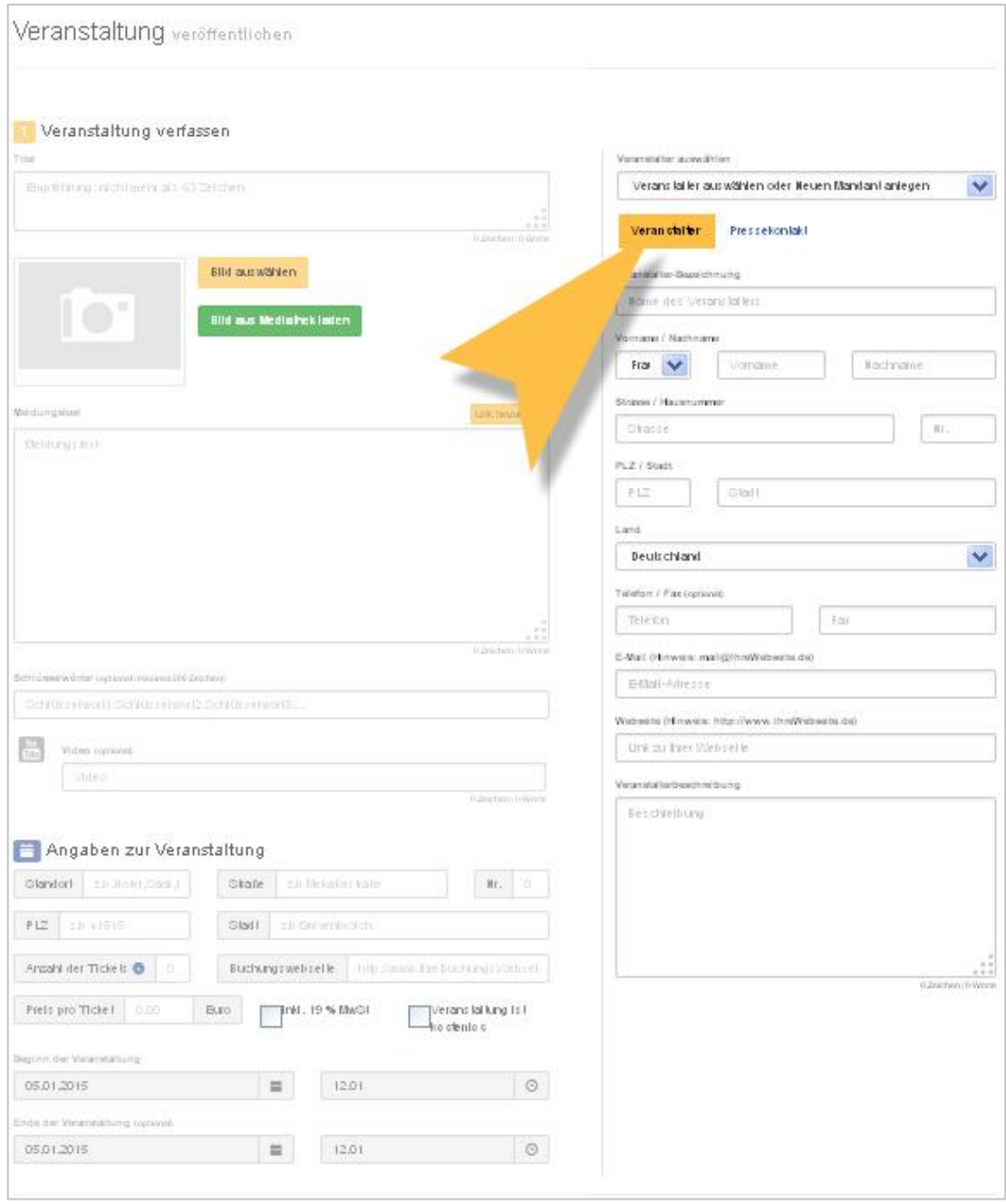

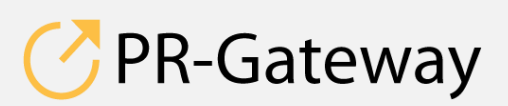

© ADENION 2014 powered by pr-gateway.de +49 2181 7569-277 [ADENION 201](http://www.pr-gateway.de/)5<br>[pr-gateway.de](http://www.pr-gateway.de/)

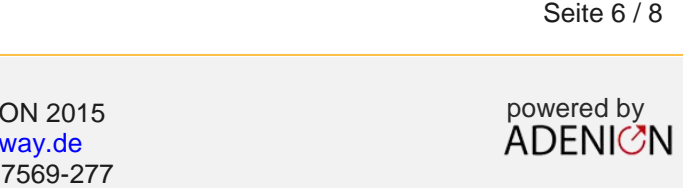

#### *Experten-Tipps:*

- *In der Veranstalterbeschreibung haben Sie die Möglichkeit, dem Leser sehr prägnant vorzustellen, was Sie machen und welche Produkte oder Dienstleistungen Sie anbieten.*
- *Seien Sie sparsam mit Verlinkungen in der Firmenbeschreibung. Auch diese zählen zur Gesamtzahl der Links und werden von den Portalen mitgezählt.*
- *Wenn eine Agentur die Pressearbeit für Sie übernimmt oder Sie als Agentur im Kundenauftrag arbeiten, empfehlen wir, beim Pressekontakt eine E-Mail-Adresse und ggf. eine Durchwahl der Firma einzurichten und diese zu dem jeweiligen externen Ansprechpartner zu schalten. Auch sollten Sie ganz auf persönliche E-Mail-Adressen verzichten und so genannte Funktionsadressen einrichten. So stellen Sie sicher, dass auch nach langer Zeit, wenn Ansprechpartner gewechselt haben, Sie noch die Anfragen der Interessenten erreichen.*

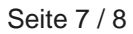

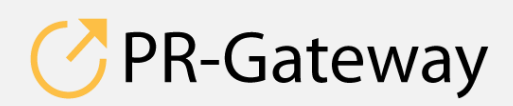

© ADENION 2015<br>
powered by<br>
pr-gateway de 
and a Constant ADENICAN © [ADENION 201](http://www.pr-gateway.de/)5<br>[pr-gateway.de](http://www.pr-gateway.de/) +49 2181 7569-277

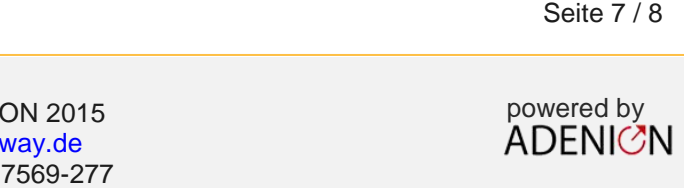

**Sprechen Sie mit uns: [vertrieb@pr-gateway.de](mailto:academy@adenion.de) +49 2181 7569-277**

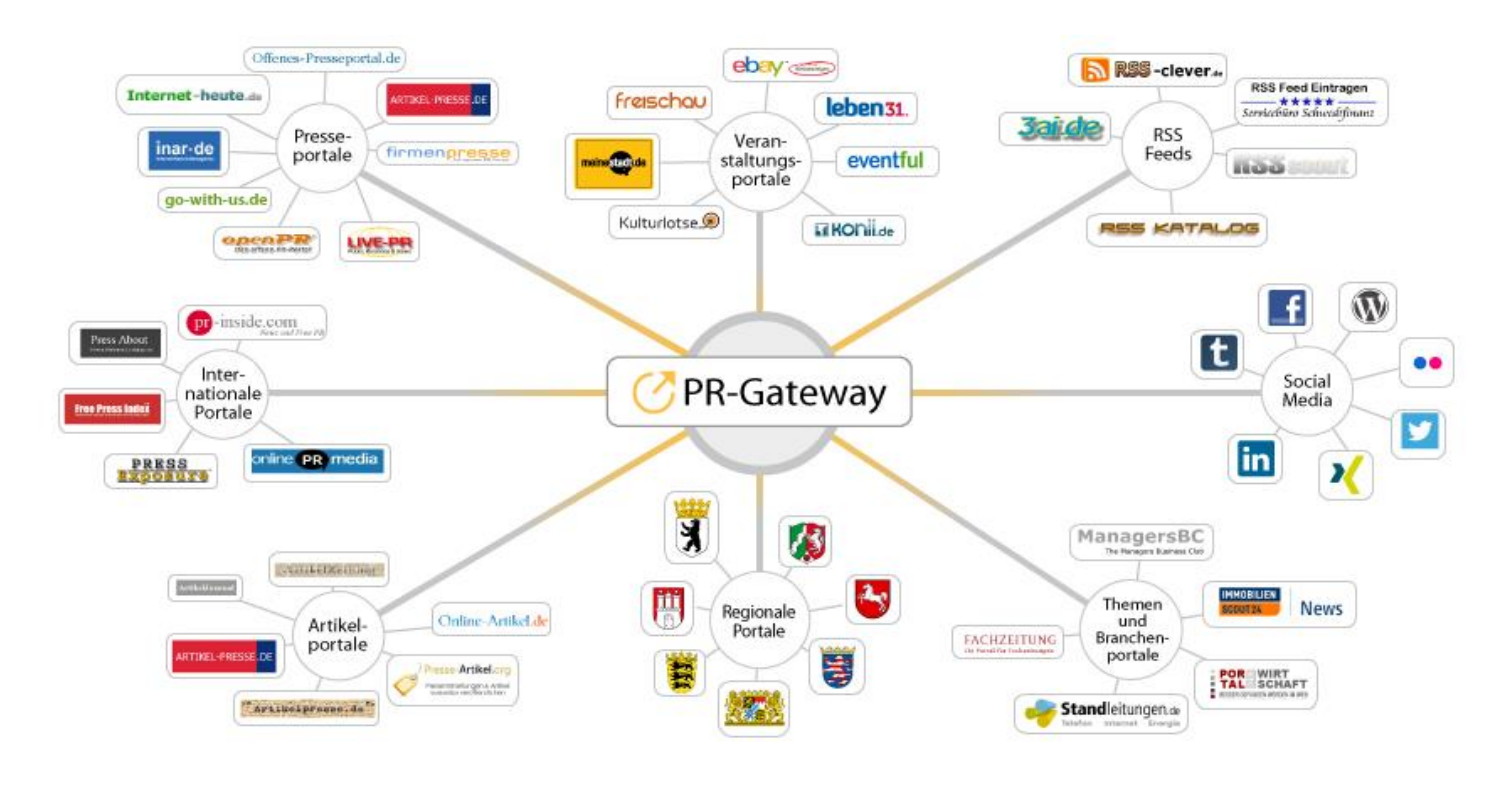

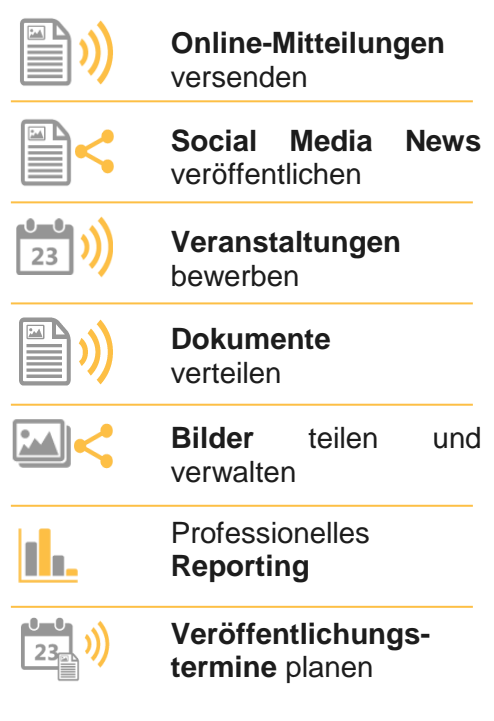

Ihr Content verdient maximale Aufmerksamkeit. PR-Gateway bietet Ihnen den passenden Service.

Mit PR-Gateway verteilen Sie Ihren Content weitreichend – ob Pressemitteilung, Veranstaltungstermin oder Social Media Post. Ob Infografik, PR-Bild oder PDF-Dokument.

PR-Gateway unterstützt Sie mit dem 1-Klick-Prinzip: Sie tragen Ihren Content einmal ein und verteilen Ihn so weitreichend, wie Sie wünschen.

- **Maximale Reichweite**  Ihr Content, wo sich Ihre Zielgruppe befindet
- **Maximale Sichtbarkeit** Ihr Content auf Seite 1 bei Google
- **Maximale Effizienz** geringer Ressourceneinsatz

### [pr-gateway.de/jetzt-kostenlos-testen](http://www.pr-gateway.de/de/jetzt-kostenlos-testen)

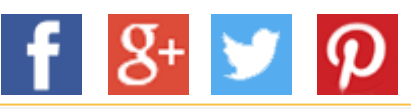

#### **Impressum**

ADENION GmbH Merkatorstraße 2, 41515 Grevenbroich Tel: + 49 2181 7569-266, Fax: + 49 2181 7569-199 Web: [adenion.de](http://www.adenion.de/), E-Mail: [frage@adenion.de](mailto:frage@adenion.de)

© ADENION 2014 powered by Dipl. Ing. Andreas Winkler, Melanie Tamblé M.A. [pr-gateway.de](http://www.pr-gateway.de/) Registernummer: HRB 8141, AG Mönchengladbach Geschäftsführer: